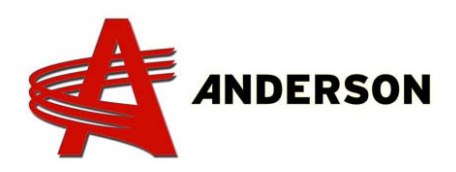

## PROCEDURE REF# A‐IND‐032

**Associating the remote control with the receiver** 2014 and after

- 1. Turn on the computer by pulling the emergency stop button.
- 2. Turn on the remote control using its start button
- 3. Press and hold the « O » button in the word « HETRONIC » on the receiver (picture bellow). Simultaneously press the start button  $\begin{bmatrix} 1 \\ 1 \end{bmatrix}$  on the remote control for several seconds.
- 4. When the receiver's M.C. led shows a steady light, the remote control is in communication with the receiver. You can then stop holding down the buttons.

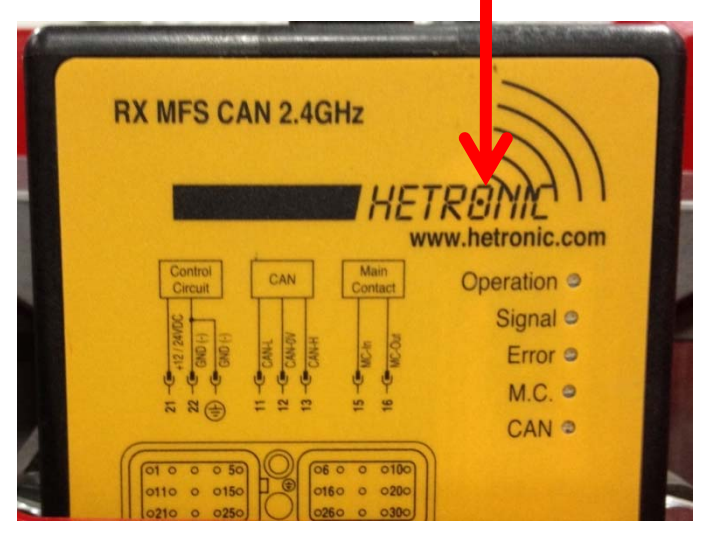

On its first use, the remote control is automatically linked with the receiver. However, if you need to replace your remote control, you need to link the new remote control with the receiver. Do this first time you use the new remote control. Thereafter, the receiver will automatically recognize the remote control.